## **MyChildren's: Setting Up an Account**

This document explainshow to set up your MyChildren's account.

#### *Register for MyChildren's*

To register for MyChildren's, ask the front desk staff in your clinic or the Patient Registration staff on an inpatient unit. You can also enroll by calling Children's Health Information Management at 612-813- 6216. Patients under 18 must have their parent/legal guardian request a MyChildren's account.

After you register, you'll receive an e-mail invitation. Clicking the link in the email opens the Welcome Screen.

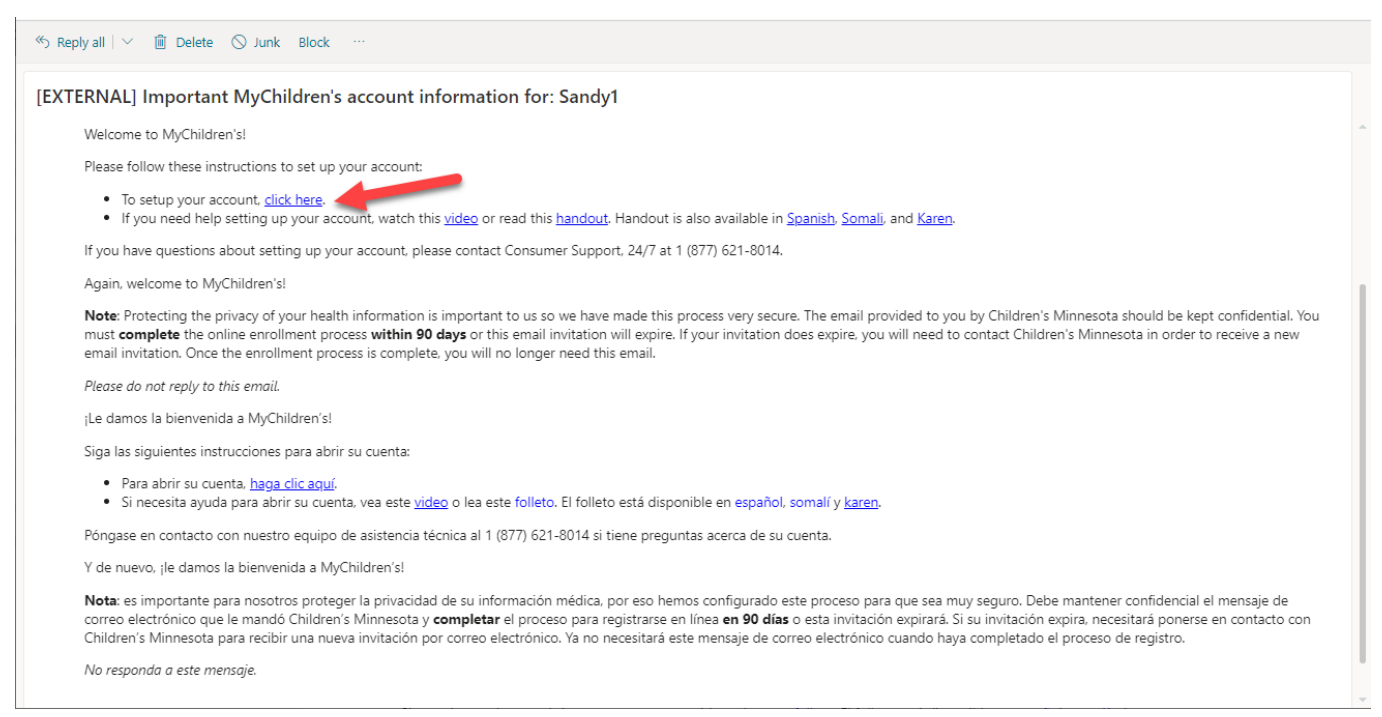

Copyright ©2021 Children's Minnesota. All rights reserved. Some content is based on the intellectual property of Cerner Corporation. All other trade names, trademarks and registered trademarks are the property of their respective owners.

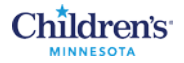

#### *Welcome/Verify the Patient's Identity*

The next step is to verify the patient's identity. Enter the patient's Date of birth and the security question you used when you registered for MyChildren's. Click the checkbox to agree to Terms of Use and Privacy Policy. Then click Create Your Account.

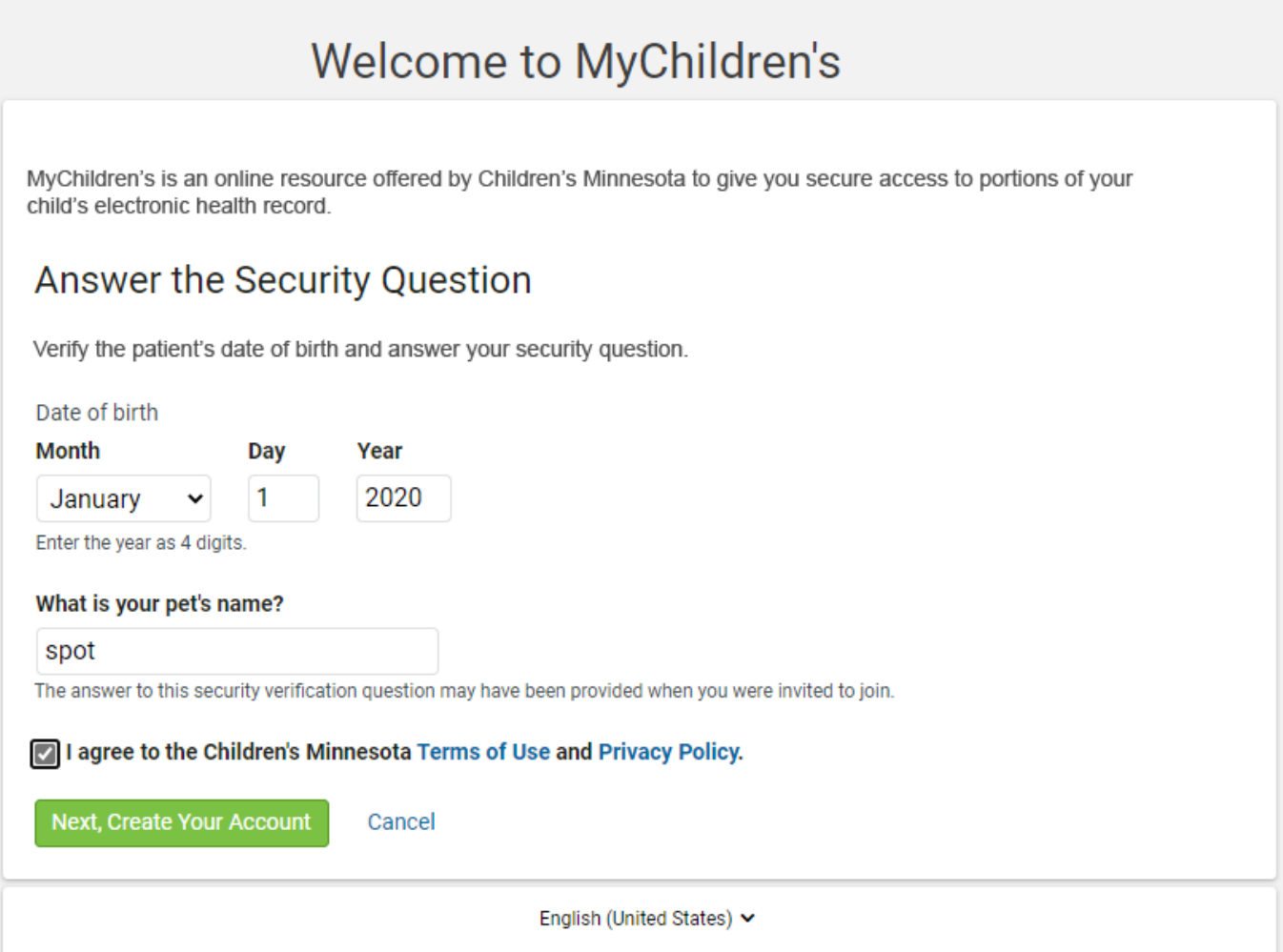

### *Create an Account*

Enter your information in this online form. All fields are required.

Note: If you are the parent/legal guardian managing the patient's health, enter your information.

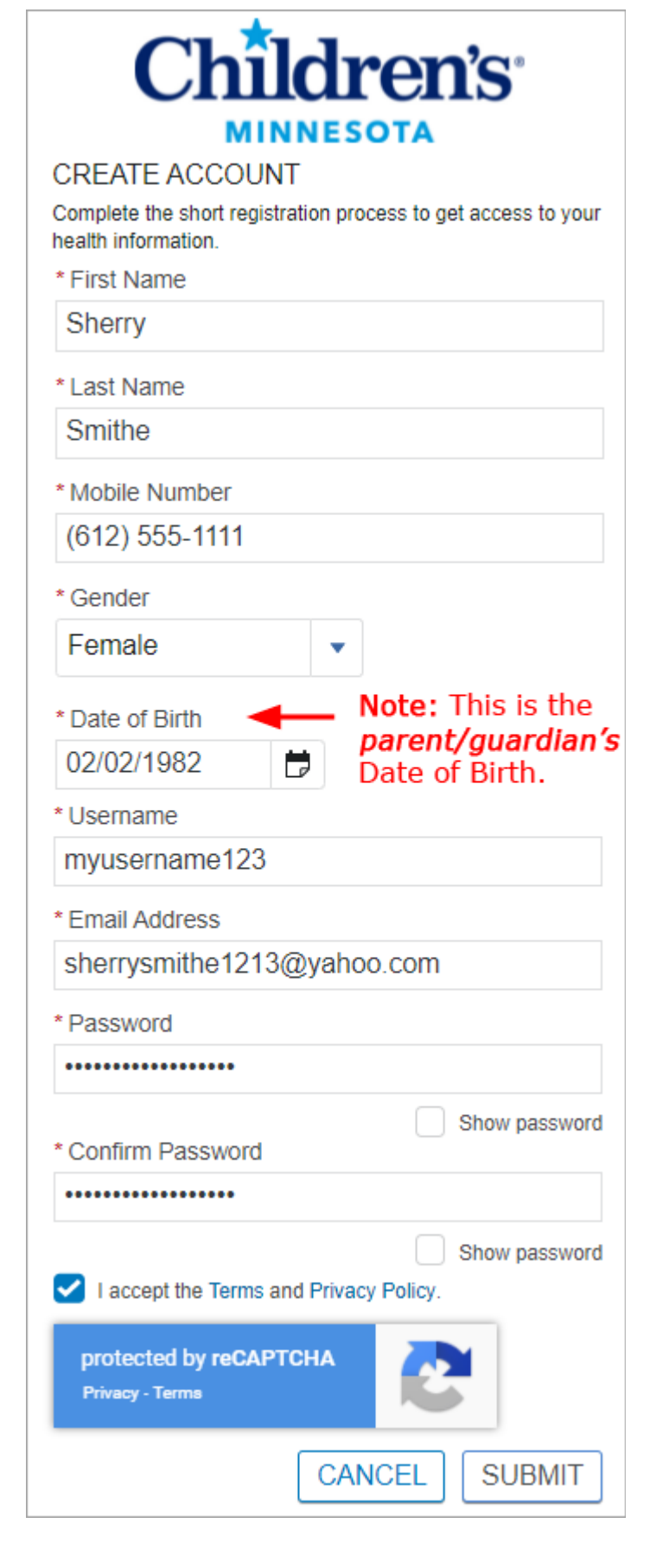

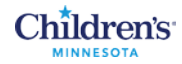

# Now you will have online access to your Children's Minnesota medical record.

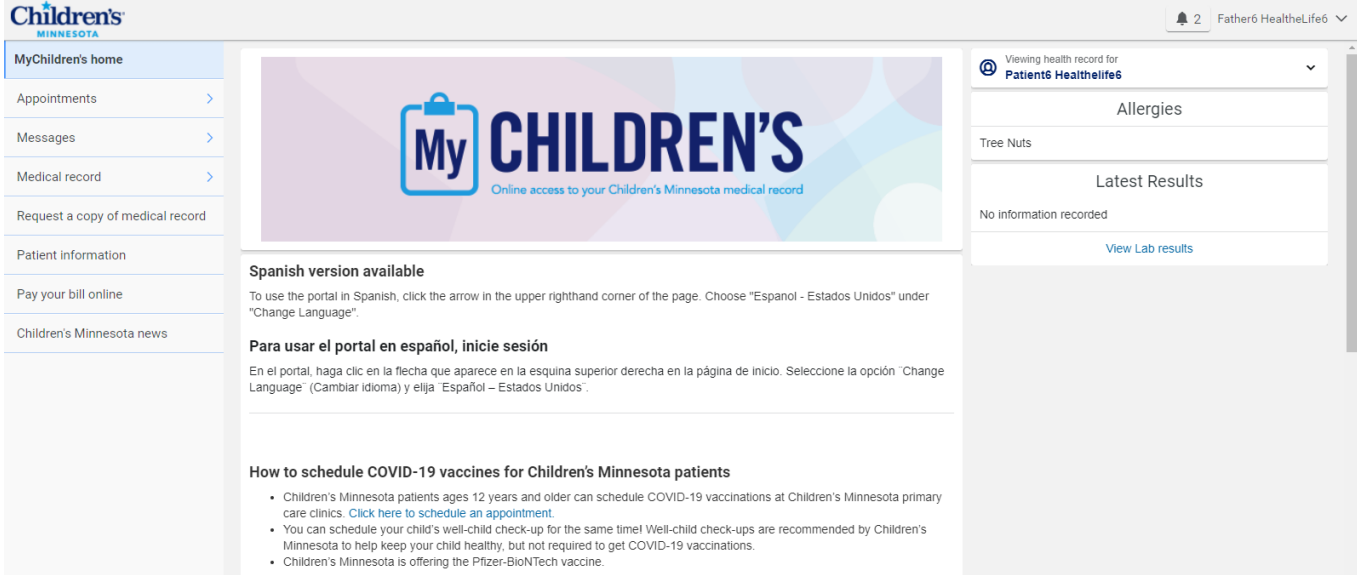